生徒全員の模試結果をざっと把握! バンザイシステムを使った面談活用例【面談準備】

ここでは、バンザイシステムを利用して、面談前に生徒全員の模試結果を確認したい場合についてご紹介 いたします。なお、先に Kei-Navi・Kei-Navi ダウンロードサービスよりダウンロードした成績データを取 り込んでください。

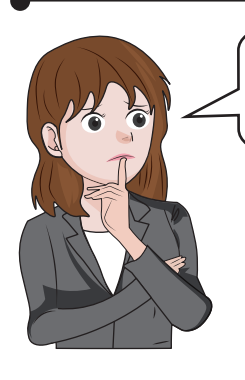

面談前に生徒全員の成績と志望校を見ておきたいのですが、面談まで あまり日数がありません。早めにデータを確認することはできませんか?

それなら、バンザイシステムを使いましょう。 紙の成績資料返却日より早く確認できるうえ、面談準備に便利な 機能がたくさんありますよ。

※一部の模試は紙の返却日とデータ提供が同日となります。

ポイント1 紙の成績資料返却日より早く確認できる!

## 先生用モードで起動し、対象生徒選択画面を表示

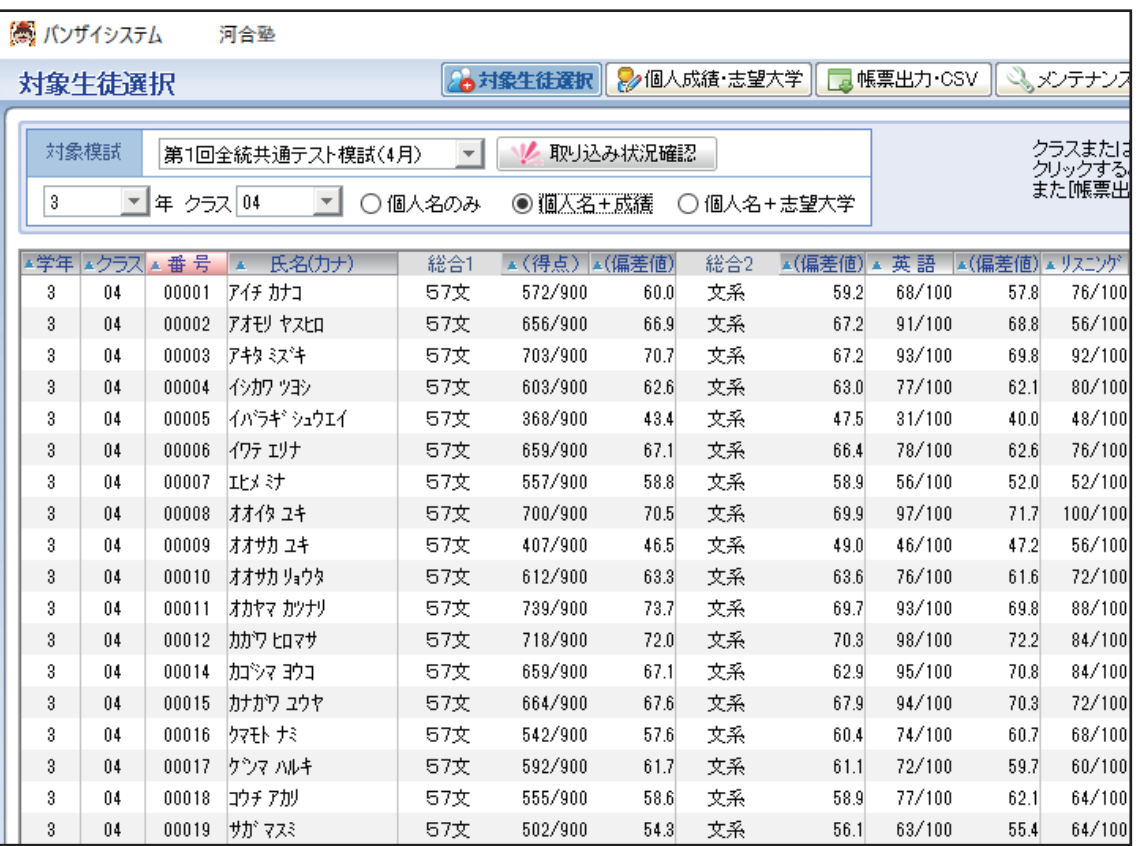

詳細は、「バンザイシステムの手引き (P.26~)」以降をご覧ください。

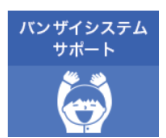

データ提供スケジュールは、「バンザイシステムサポート」ページをご覧ください。

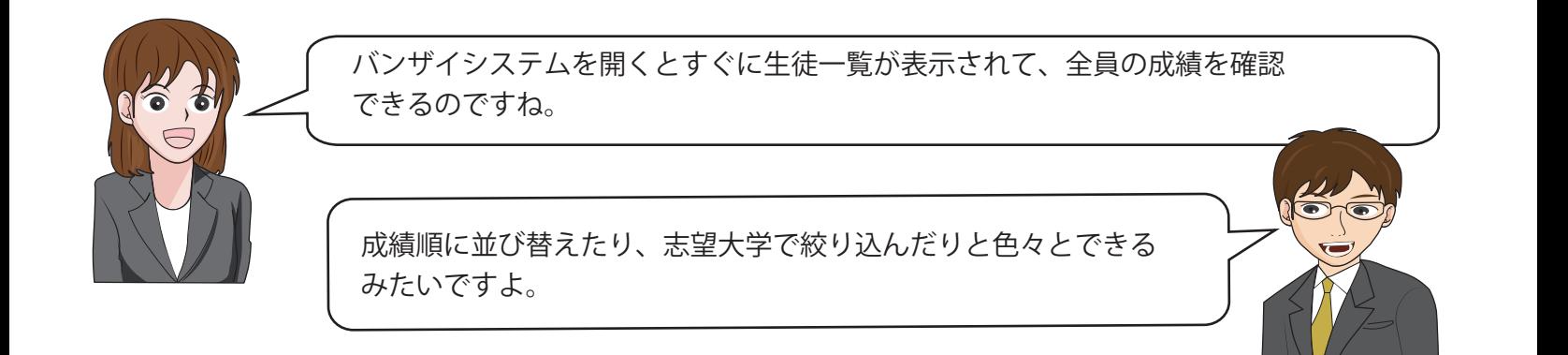

## ポイント2 生徒全員の模試結果をざっと把握できる!

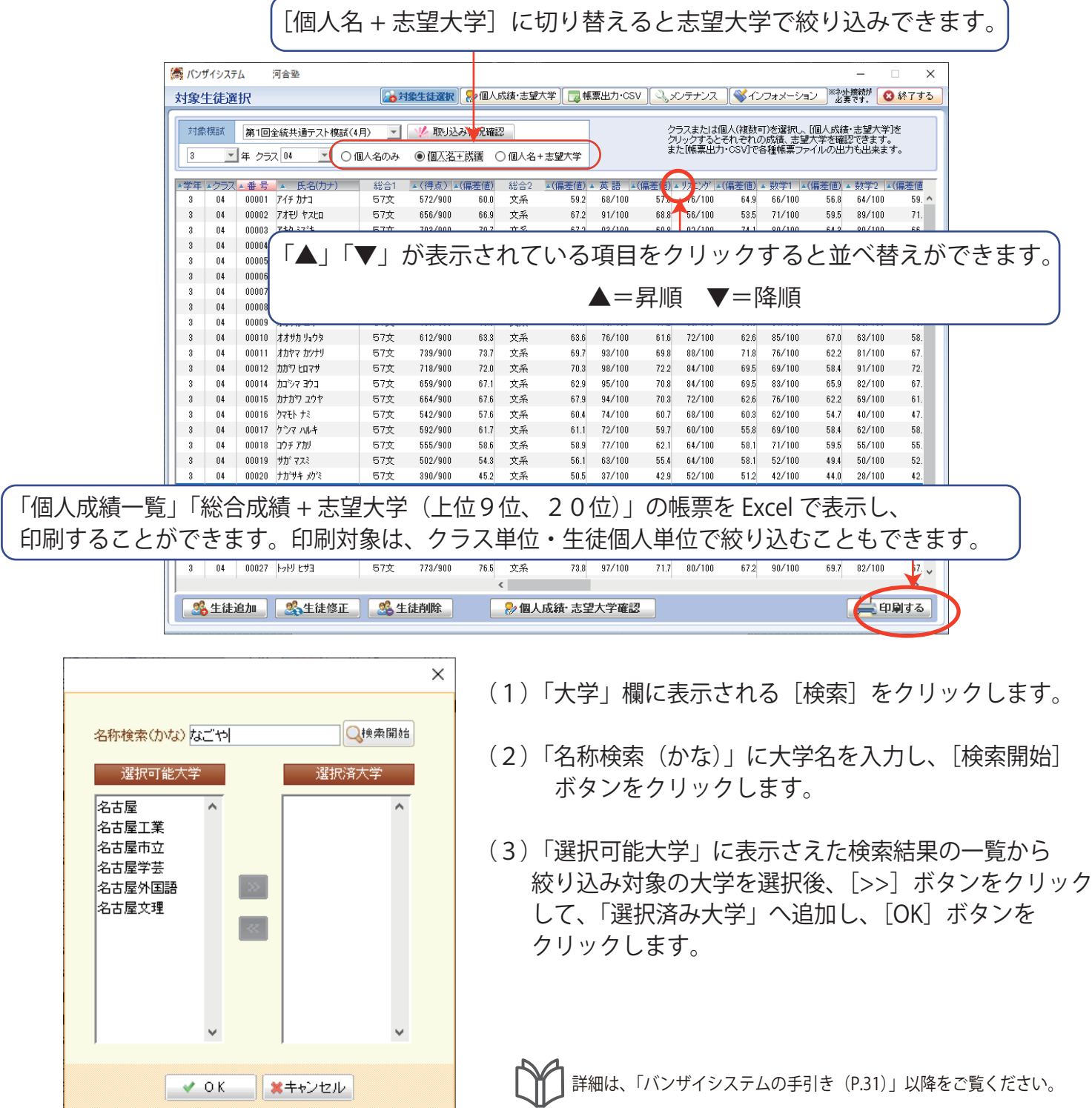

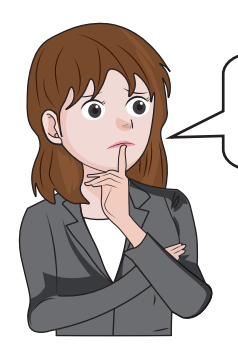

氏名が正しく表示されていない生徒がいます。先生は、このような時 どうしていますか?

その場合は、修正する生徒を選択し、[生徒修正]で修正することが できます。同じ生徒のデータが2行に分かれることがありますが、 ここで正しく修正すれば自動で1行にまとめてくれますよ。

※模試の受験届で指名等の記入間違いがあると、名寄せされずに複数行に分かれて 表示されます。

## ポイント3 生徒の「かな指名」などの修正、追加や削除ができる!

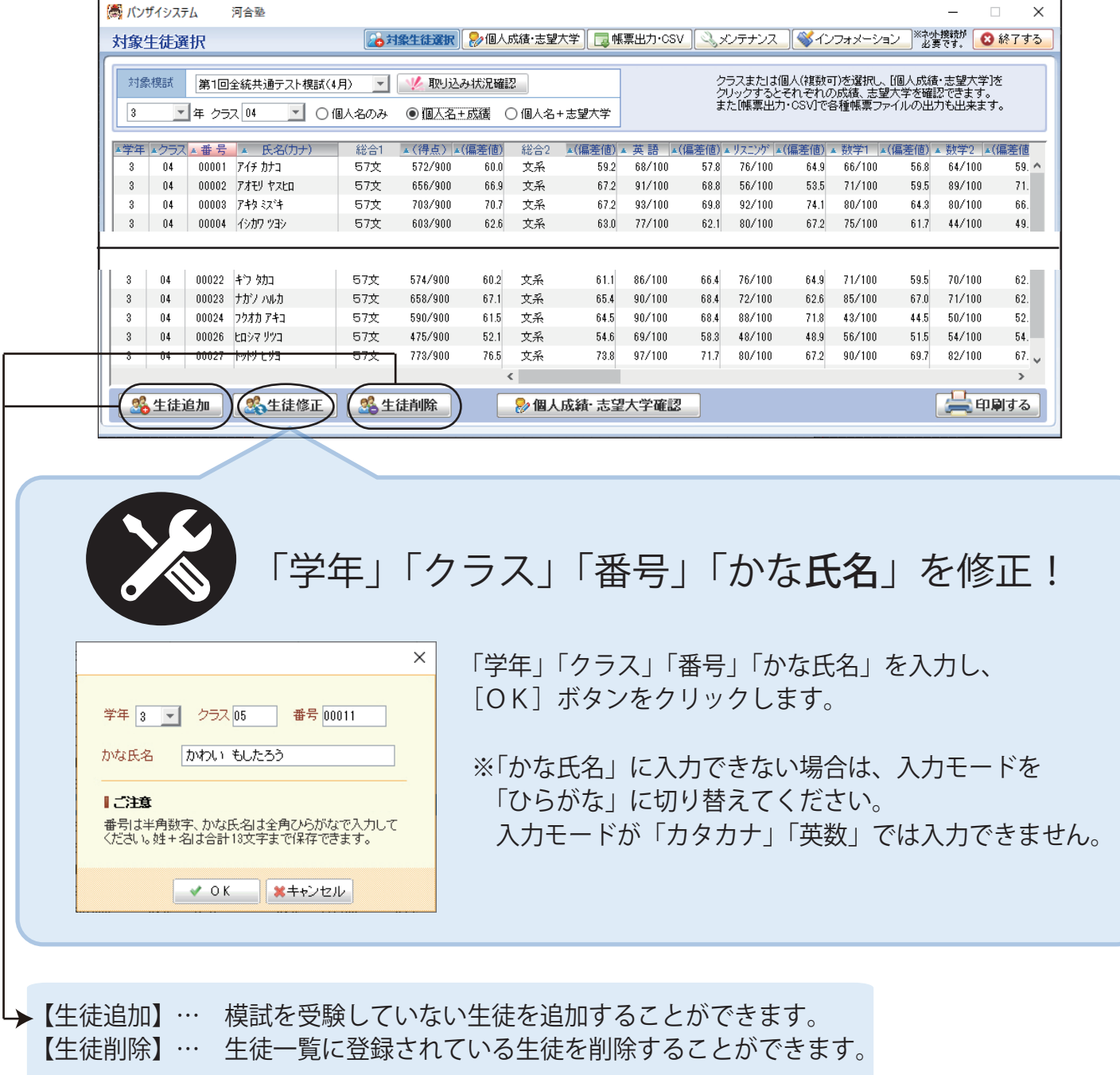

詳細は、「バンザイシステムの手引き (P.35)」以降をご覧ください。